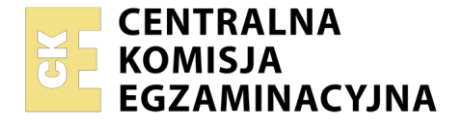

# Nazwa kwalifikacji: **Programowanie, tworzenie i administrowanie stronami internetowymi i bazami**

 **danych** Oznaczenie kwalifikacji: **EE.09** Numer zadania: **01** Wersja arkusza: **SG**

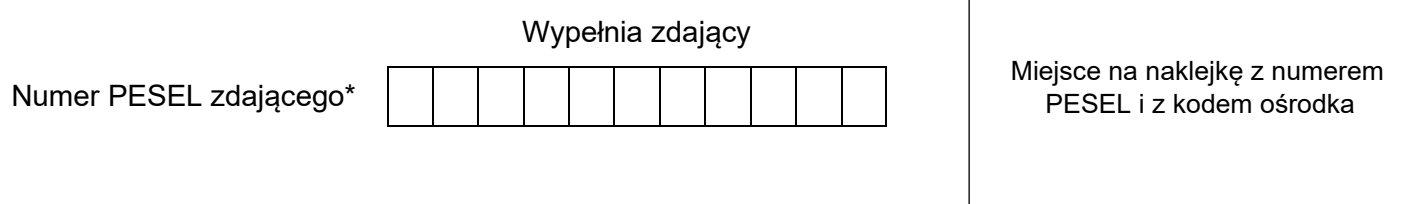

Czas trwania egzaminu: **150** minut. EE.09-01-22.06-SG

# **EGZAMIN POTWIERDZAJĄCY KWALIFIKACJE W ZAWODZIE Rok 2022**

**CZĘŚĆ PRAKTYCZNA**

**PODSTAWA PROGRAMOWA 2017**

# **Instrukcja dla zdającego**

- 1. Na pierwszej stronie arkusza egzaminacyjnego wpisz w oznaczonym miejscu swój numer PESEL i naklej naklejkę z numerem PESEL i z kodem ośrodka.
- 2. Na KARCIE OCENY w oznaczonym miejscu przyklej naklejkę z numerem PESEL oraz wpisz:
	- − swój numer PESEL\*,
	- − oznaczenie kwalifikacji,
	- − numer zadania,
	- − numer stanowiska.
- 3. Sprawdź, czy arkusz egzaminacyjny zawiera 5 stron i nie zawiera błędów. Ewentualny brak stron lub inne usterki zgłoś przez podniesienie ręki przewodniczącemu zespołu nadzorującego.
- 4. Zapoznaj się z treścią zadania oraz stanowiskiem egzaminacyjnym. Masz na to 10 minut. Czas ten nie jest wliczany do czasu trwania egzaminu.
- 5. Czas rozpoczęcia i zakończenia pracy zapisze w widocznym miejscu przewodniczący zespołu nadzorującego.
- 6. Wykonaj samodzielnie zadanie egzaminacyjne. Przestrzegaj zasad bezpieczeństwa i organizacji pracy.
- 7. Po zakończeniu wykonania zadania pozostaw arkusz egzaminacyjny z rezultatami oraz KARTĘ OCENY na swoim stanowisku lub w miejscu wskazanym przez przewodniczącego zespołu nadzorującego.
- 8. Po uzyskaniu zgody zespołu nadzorującego możesz opuścić salę/miejsce przeprowadzania egzaminu.

# *Powodzenia!*

*\* w przypadku braku numeru PESEL – seria i numer paszportu lub innego dokumentu potwierdzającego tożsamość*

# **Zadanie egzaminacyjne**

*UWAGA: katalog z rezultatami pracy oraz płytę należy opisać numerem, którym został podpisany arkusz, czyli numerem PESEL lub w przypadku jego braku numerem paszportu.*

Wykonaj fragment aplikacji internetowej dla forum o psach, wykorzystując pakiet XAMPP oraz edytor zaznaczający składnię.

Aby wykonać zadanie, należy zalogować się na konto **Egzamin** bez hasła. Na pulpicie znajduje się archiwum o nazwie *zad1.zip* zabezpieczone hasłem: **\_3&PsY#@\_**

Archiwum należy rozpakować.

Na pulpicie konta **Egzamin** należy utworzyć folder. Jako nazwy folderu należy użyć numeru zdającego, którym został podpisany arkusz. Rozpakowane pliki należy umieścić w tym folderze. Po skończonej pracy wszystkie wyniki należy zapisać w tym folderze.

#### **Operacje na bazie danych**

Do wykonania operacji na bazie należy wykorzystać tabele przedstawione na Obrazie 1. W tabeli *konta* pole rejestracja oznacza rok rejestracji, pole postow oznacza liczbę opublikowanych postów.

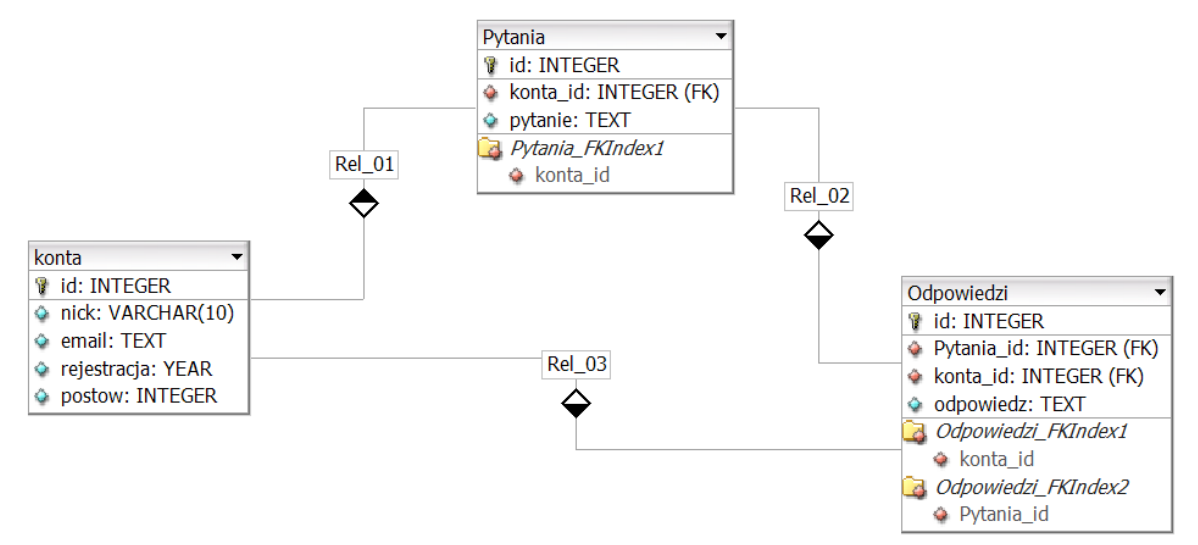

**Obraz 1. Tabele bazy danych**

Za pomocą narzędzia phpMyAdmin należy wykonać operacje na bazie danych:

- ‒ Utworzenie bazy danych o nazwie: *forumpsy* z zestawem polskich znaków (np. *utf8\_unicode\_ci*)
- ‒ Import tabel do bazy *forumpsy* z pliku *baza.sql*. Czynność należy udokumentować zrzutem ekranu, na którym powinny być widoczne elementy wskazujące na poprawnie wykonany import tabel. Zrzut należy zapisać w formacie JPEG, pod nazwą *import*. Powinien on obejmować cały ekran monitora, z widocznym paskiem zadań.
- ‒ Zapytania SQL na bazie *forumpsy* zapisane do pliku *kwerendy.txt*. Wykonanie kwerend należy udokumentować zrzutami w formacie PNG o nazwach *kw1*, *kw2*, *kw3*, *kw4*. Zrzuty powinny obejmować cały ekran monitora z widocznym paskiem zadań
	- ‒ Zapytanie 1: wstawiające do tabeli *odpowiedzi* wiersz, o treści "Przyda Ci się także wysoki stół, na którym postawisz pieska.". Jest on odpowiedzią na pytanie o id równym 1, udzieloną przez użytkownika o id równym 5.
	- ‒ Zapytanie 2: z tabeli *konta* dla rekordów, których nick to Jacek, Tomek, Monika wybierające jedynie pole nick oraz liczące ile lat dany użytkownik jest zarejestrowany na forum – kolumnę należy nazwać (alias) latNaForum. Zapytanie jest uniwersalne, gdy zmieni się aktualny rok, też powinno być liczone poprawnie
	- ‒ Zapytanie 3: wybierające jedynie nick i liczbę postów użytkownika z tabeli *konta* oraz odpowiadające im pole pytanie z tabeli *pytania* dla pytania, którego id jest równe 1. Należy posłużyć się relacją.
	- ‒ Zapytanie 4: wybierające jedynie id odpowiedzi oraz odpowiedź z tabeli *odpowiedzi* oraz odpowiadające im pole nick z tabeli *konta* dla id pytania równego 1. Należy posłużyć się relacją.

#### **Witryna internetowa**

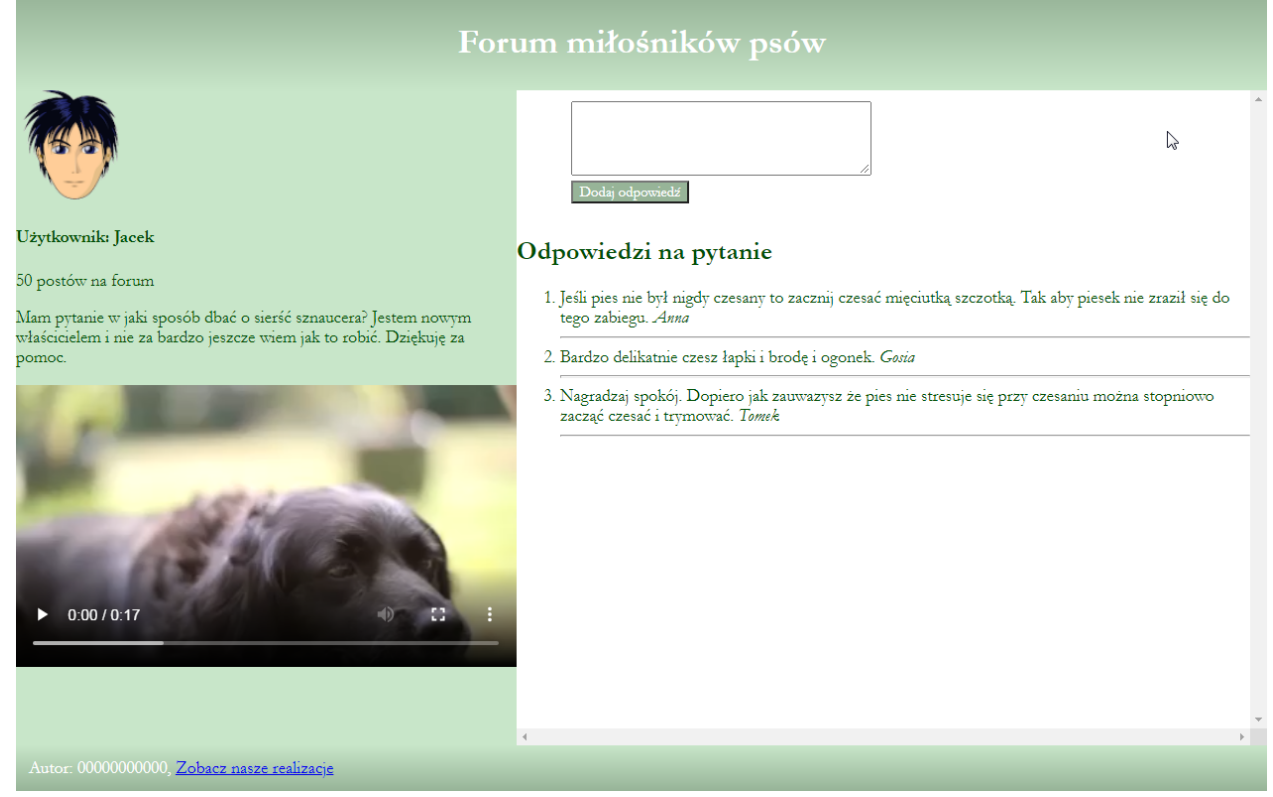

**Obraz 2. Witryna internetowa**

Cechy grafiki z pliku *Avatar*:

- ‒ Rozmiary 100 px na 100 px
- ‒ Tło przezroczyste
- ‒ Grafika zapisana pod nazwą *Avatar* w formacie obsługującym przezroczystość

Cechy witryny:

- ‒ Składa się ze strony o nazwie *index.php*
- ‒ Zapisana w języku HTML5
- ‒ Jawnie zastosowany właściwy standard kodowania polskich znaków
- ‒ Zadeklarowany język zawartości witryny: polski
- Tytuł strony widoczny na karcie przeglądarki: "Forum o psach"
- ‒ Arkusz stylów w pliku o nazwie *styl.css* prawidłowo połączony z kodem strony
- ‒ Podział strony na: blok banera, obok siebie blok lewy i prawy, stopka. Podział zrealizowany za pomocą znaczników sekcji tak, aby wygląd układu bloków strony po uruchomieniu w przeglądarce, był zgodny z Obrazem 2
- ‒ Zawartość banera: nagłówek pierwszego stopnia o treści "Forum miłośników psów"
- ‒ Zawartość bloku lewego:
	- ‒ Obraz o nazwie *Avatar* i tekście alternatywnym "Użytkownik forum"
	- ‒ Efekt działania skryptu 1
	- ‒ Film o nazwie *video.mp4* z przyciskami do nawigacji, odtwarzający się w pętli
- ‒ Zawartość bloku prawego:
	- ‒ Formularz wysyłający dane metodą bezpieczną do tego samego pliku, zawierający:
		- Pole wieloliniowe o 4 wierszach i 40 kolumnach
		- ‒ Przycisk o treści "Dodaj odpowiedź", którego wciśnięcie powoduje wysłanie danych do skryptu 2
	- ‒ Nagłówek drugiego stopnia o treści "Odpowiedzi na pytanie"
	- ‒ Lista numerowana (uporządkowana), której elementy generowane są skryptem 3
- ‒ Zawartość stopki:
	- ‒ Tekst o treści "Autor: ", dalej wstawiony numer zdającego
	- ‒ Za numerem zdającego wstawiony odnośnik do strony http://mojestrony.pl/ otwierający się w osobnej karcie przeglądarki i podpisany "Zobacz nasze realizacje"

#### **Styl CSS witryny internetowej**

Cechy formatowania CSS:

- ‒ Styl CSS zdefiniowany w całości w zewnętrznym pliku o nazwie *styl.css*
- ‒ Ustawione domyślne wartości dla wszystkich selektorów stylu CSS: krój czcionki Garamond, w przypadku jego braku – serif
- ‒ Dla bloku banera: tło będące pionowym gradientem liniowym od koloru #97b498 do #c8e6c9, biały kolor czcionki, wyrównanie tekstu do środka, marginesy wewnętrzne 5 px
- ‒ Dla bloku lewego: kolor tła #c8e6c9, kolor czcionki #005005, szerokość 40%, wysokość 600 px
- ‒ Dla bloku prawego: kolor czcionki #005005, szerokość 60%, wysokość 600 px, zawsze widoczne paski przewijana
- ‒ Dla stopki: tło będące pionowym gradientem liniowym od koloru #c8e6c9 do #97b498, biały kolor czcionki, marginesy wewnętrzne 12 px
- ‒ Dla selektora filmu: szerokość 100%
- ‒ Dla selektora formularza: marginesy wewnętrzne górny i dolny 10 px, lewy i prawy 50 px
- ‒ Dla przycisku: kolor tła #97b498, biały kolor czcionki
- ‒ W momencie, gdy kursor myszy znajdzie się na przycisku kolory tego przycisku są zmienione na: biały kolor tła, kolor czcionki #97b498

*Uwaga: style CSS dla filmu i formularza należy zdefiniować wyłącznie przy pomocy selektora dla znacznika formularz i znacznika film. Jest to uwarunkowane projektem późniejszej rozbudowy witryny.*

# **Skrypty**

W Tabeli 1 podano wybór funkcji PHP do obsługi bazy danych. Wymagania dotyczące skryptu:

- ‒ Napisany w języku PHP
- ‒ Skrypt łączy się z serwerem bazy danych na *localhost*, użytkownik **root** bez hasła, baza danych o nazwie *forumpsy*
- ‒ Po wykonaniu operacji na bazie danych skrypt zamyka połączenie z serwerem.
- ‒ Działanie skryptu 1
	- ‒ Wysyła do bazy zapytanie 3
	- ‒ Dane zwrócone zapytaniem wyświetlane są według wzoru, gdzie w nawiasach <> zapisano wartości pobrane z bazy
		- ‒ "Użytkownik: <nick>" w nagłówku czwartego stopnia
		- ‒ "<liczba postów> postów na forum" w paragrafie
		- ‒ <pytanie> w paragrafie
- ‒ Działanie skryptu 2
	- ‒ Jeżeli wpisano dane do pola wielowierszowego i dane nie są puste, skrypt wysyła do bazy zmodyfikowane zapytanie 1, w ten sposób, że w polu odpowiedz znajduje się wartość z pola wielowierszowego
- ‒ Działanie skryptu 3
	- ‒ Wysyła do bazy zapytanie 4
	- ‒ Każdy wiersz zwrócony zapytaniem jest wyświetlany w elemencie listy, w ten sposób, że wyświetlane jest pole odpowiedz, pole nick oraz linia pozioma. Nick jest zapisany za pomocą znacznika semantycznego pochylającego tekst i oznaczającego tekst wyróżniony

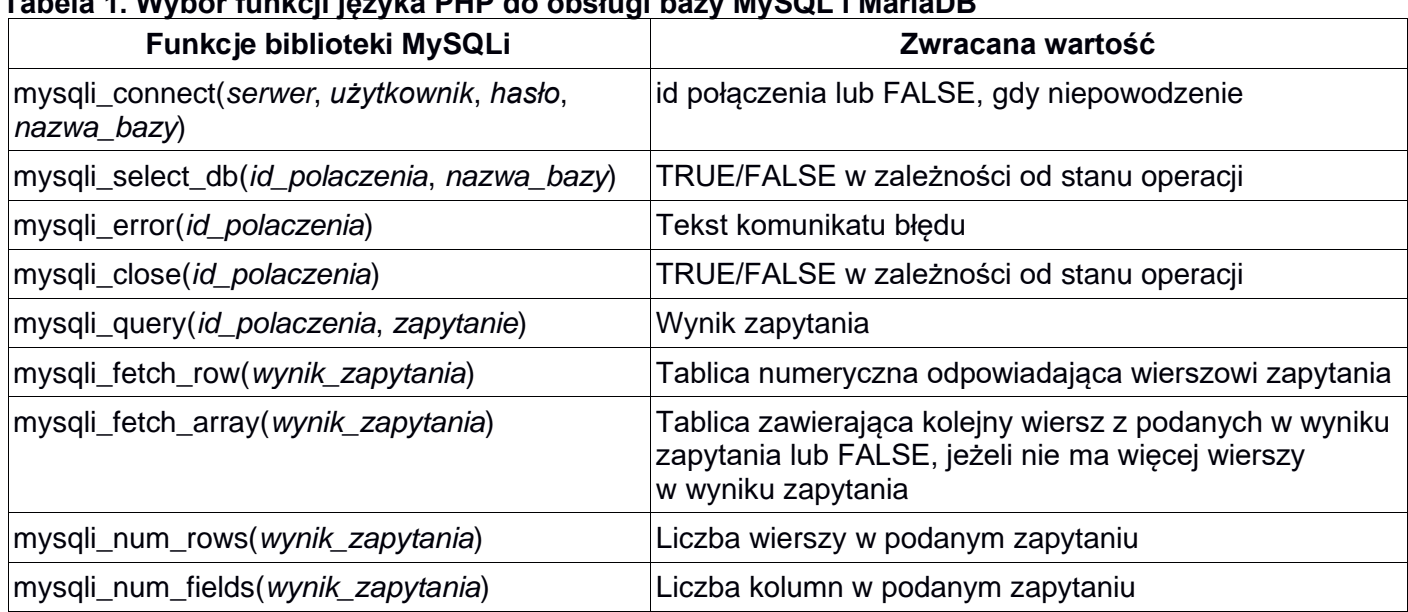

### **Tabela 1. Wybór funkcji języka PHP do obsługi bazy MySQL i MariaDB**

#### **Tabela 2. Wybrane funkcje języka SQL**

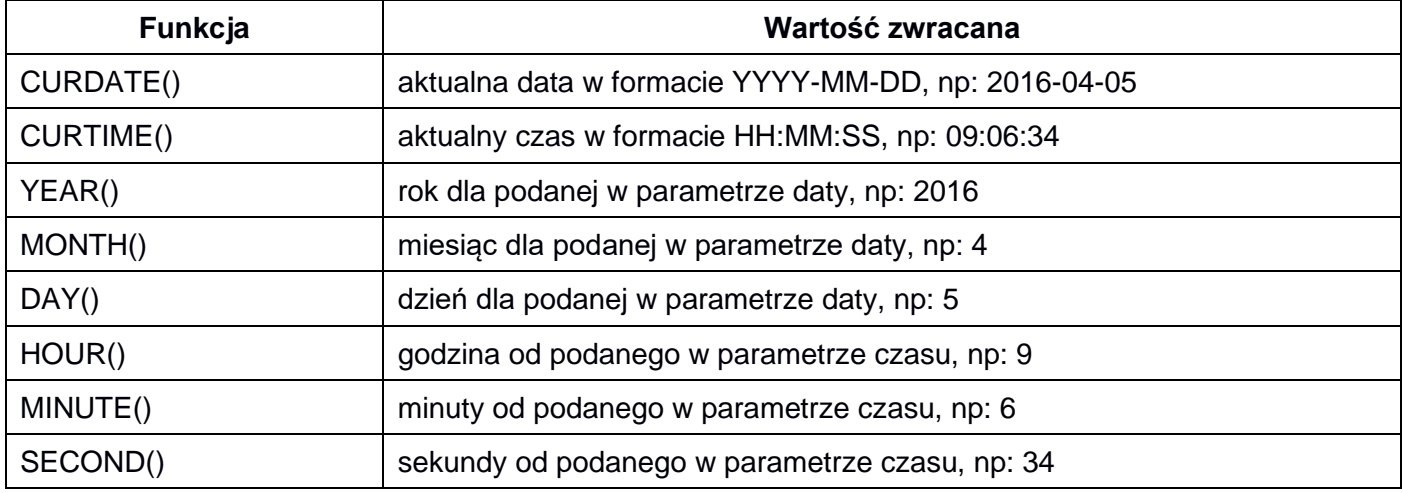

*UWAGA: po zakończeniu pracy utwórz w folderze z numerem, którym został podpisany arkusz, plik tekstowy o nazwie przeglądarka.txt. Zapisz w nim nazwę przeglądarki internetowej, w której weryfikowałeś poprawność działania witryny.* 

*Nagraj płytę z rezultatami pracy. W folderze powinny się znajdować pliki Avatar, import.jpg, index.php, kw1.png, kw2.png, kw3.png, kw4.png, kwerendy.txt, przeglądarka.txt, styl.css, video.mp4 ewentualnie inne przygotowane pliki. Po nagraniu płyty sprawdź poprawność nagrania. Opisz płytę numerem, którym został podpisany arkusz i pozostaw na stanowisku, zapakowaną w pudełku wraz z arkuszem egzaminacyjnym.*

#### **Czas przeznaczony na wykonanie zadania wynosi 150 minut.**

#### **Ocenie będzie podlegać 5 rezultatów:**

- operacje na bazie danych,
- zawartość witryny internetowej,
- działanie witryny internetowej,
- styl CSS witryny internetowej,
- skrypt.

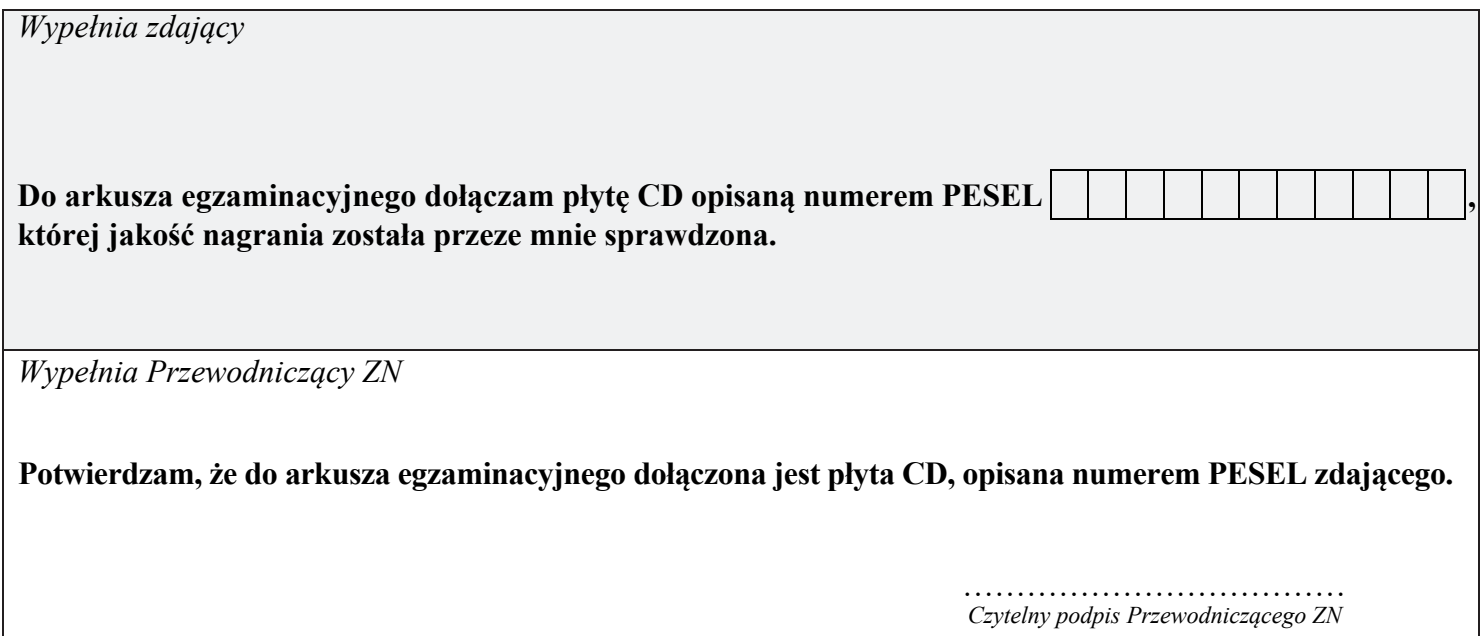